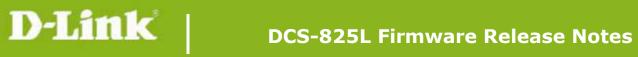

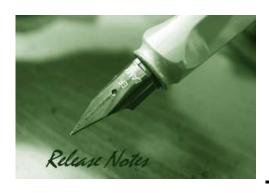

Firmware Version: V1.01\_3327

**Prom Code Version:** 

**Published Date:** 2013/11/29

#### **Content:**

| Upgrading Instructions: | 2 |
|-------------------------|---|
| New Features:           | 2 |
| Problems Fixed:         | 3 |
| Known Issues:           | 3 |
| Related Documentation:  | 3 |

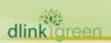

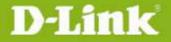

**Revision History and System Requirement:** 

| Firmware Version | Date       | Model    | Hardware Version |
|------------------|------------|----------|------------------|
| V1.101_3327      | 2013/11/29 | DCS-825L | A1               |
| V1.00            | 2013/10    | DCS-825L | A1               |

## **Upgrading Instructions:**

Follow the steps below to upgrade the firmware:

- 1. Download the latest firmware file from the D-Link website. The file is in .bin file format.
- 2. Log-in camera web UI and enter setup/Maintenance/Firmware upgrade
- 3. Click Browse... and specify the firmware file.
- 3. Click Upgrade. The camera starts to upgrade and will reboot automatically when the upgrade completes.

#### **New Features:**

| Firmware<br>Version | New Features                                                         |
|---------------------|----------------------------------------------------------------------|
|                     | 1. Support Windows format size SD card.                              |
|                     | 2. Support SD card with multi-partitions.                            |
|                     | 3. Support following two behaviors while rebooting.                  |
|                     | ●Light on the thermal LED in Blue/Green/Red colors for 0.5 seconds,  |
|                     | respectively.                                                        |
|                     | <ul><li>Play the boot up music if it's enabled.</li></ul>            |
|                     | 4. Support display following items on Device Info web-page.          |
| V1.01_3327          | <ul><li>MAC address both for AP router and AP client.</li></ul>      |
| V1.U1_332/          | ● Current wireless channel both for AP router and AP client.         |
|                     | 5. Speed up following processes. (work with v1.02 App)               |
|                     | <ul><li>Boot up process for setup wizard</li></ul>                   |
|                     | ●Change user password                                                |
|                     | ●Set date and time                                                   |
|                     | ● Set wireless configuration                                         |
|                     | 6. Enable NTP sync function with server "ntp1.dlink.com" as default. |
|                     | 7. Upgrade mydlink agent to v2.0.17-b43.                             |
|                     |                                                                      |
|                     |                                                                      |
|                     |                                                                      |
|                     |                                                                      |
|                     |                                                                      |
|                     |                                                                      |

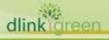

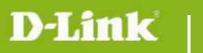

|   |    |   |    |     | _ | • |                 |   |
|---|----|---|----|-----|---|---|-----------------|---|
| D | rn | n |    | ns  |   | v | $\Delta \alpha$ | ۰ |
|   | ıv | v | CI | 113 |   |   | cu              |   |

| Firmware Version | Problems Fixed |
|------------------|----------------|
|                  |                |
|                  |                |
|                  |                |
|                  |                |
|                  |                |

### **Known Issues:**

| Firmware Version | Known Issues |
|------------------|--------------|
|                  |              |
|                  |              |

# **Related Documentation:**

N/A

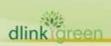